## **Services in a section Schedule**

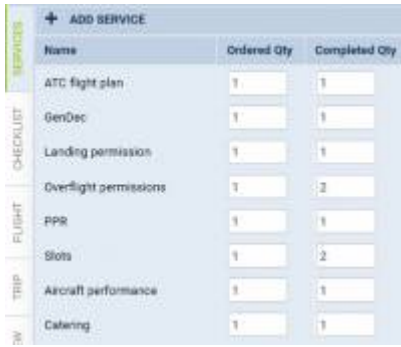

Tab SERVICES - the list of ordered & completed Services

We have made possible creating dispatched flights and adding **services** to them.

When adding a new trip open the right-hand filter and in a tab **TRIP** select your operator in a dropdown box named '**Dispatched by**' - this will make all previously defined services (in a section [Flight](https://wiki.leonsoftware.com/leon/settings-flight-support#flight-support-services) [Support Services](https://wiki.leonsoftware.com/leon/settings-flight-support#flight-support-services) appear in the checklist. If you select **None** Leon will show checklist items defined in a section Settings > Flight Editing.

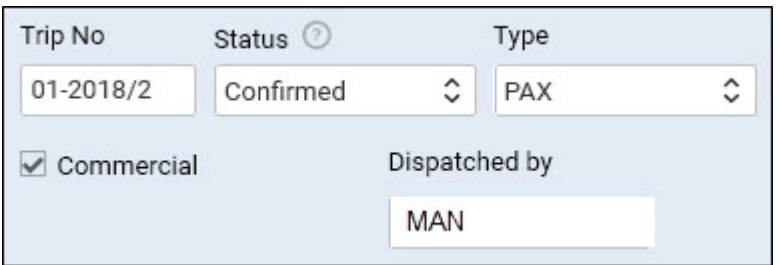

Once the trip is saved, an additional tab will appear in the right-hand filter: **SERVICES**. It shows all pre-defined services as well as 2 columns:

- **Ordered Qty** defined quantity from a section 'Flight Support Services List', which can be changed manually, if necessary.
- **Completed Qty** where you insert number of supplied services for a particular flight.

All completed services appear in a document 'Billing Sheet' along with their prices and permits (as long as prices have been attached to services and permits have been set up in [Flight Support Permits](https://wiki.leonsoftware.com/leon/settings-flight-support#flight-support-permits) section).

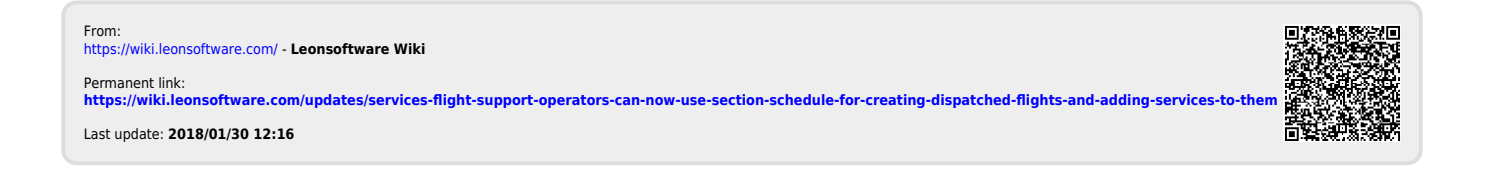